# The l3build package Checking and building packages

# The L<sup>AT</sup>EX Project<sup>\*</sup>

Released 2023-07-20

# **Contents**

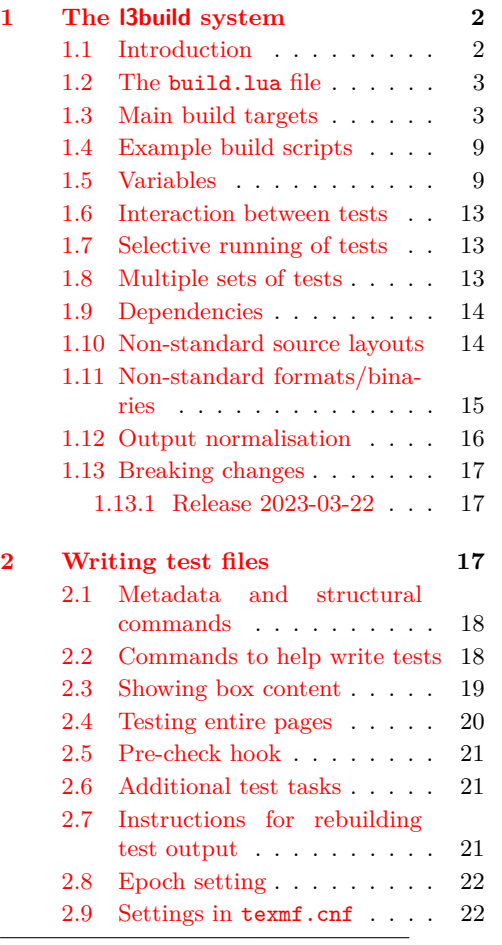

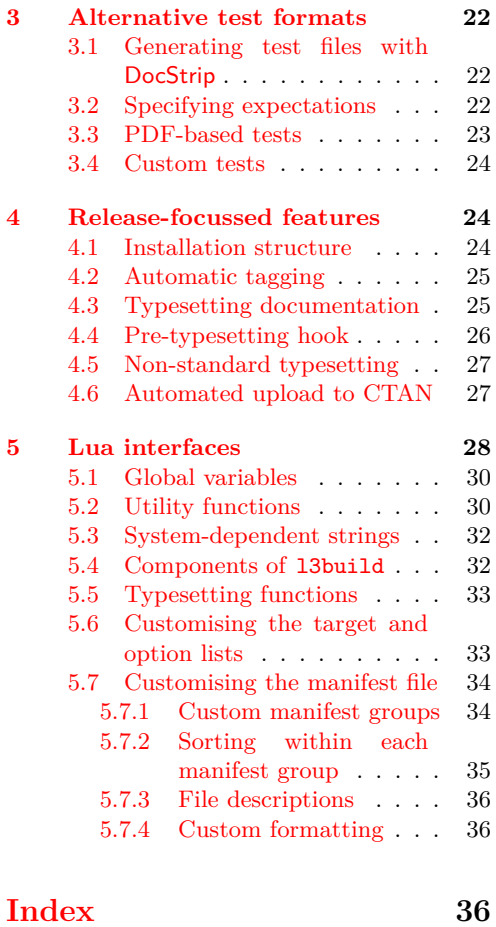

<sup>∗</sup>E-mail: [latex-team@latex-project.org](mailto:latex-team@latex-project.org)

### <span id="page-1-0"></span>**1 The l3build system**

### <span id="page-1-1"></span>**1.1 Introduction**

The l3build system is a Lua script for building TEX packages, with particular emphasis on regression testing. It is written in cross-platform Lua code, so can be used by any modern TEX distribution with the texlua interpreter. Wrapper functions/binaries are distributed in the standard TEX distributions so that the script can be called using l3build on the command line; run without arguments it prints a brief synopsis of its usage.

The l3build system is designed for packages written in any TEX dialect; its defaults are set up for LATEX packages written in the DocStrip style. (Caveat: minimal testing has yet been performed for non-LAT<sub>EX</sub> packages.)

Test files are written as standalone TFX documents using the regression-test.tex setup file; documentation on writing these tests is discussed in Section [2 on page 17.](#page-16-2)

Each package will define its own build.lua configuration file which both sets variables (such as the name of the package) and may also provide custom functions.

A standard package layout might look something like the following:

abc/

```
abc.dtx
abc.ins
build.lua
README.md
support/
testfiles/
```
Most of this should look fairly self-explanatory. The top level support/ directory (optional) would contain any necessary files for compiling documentation, running regression tests, and so on.

The l3build system is also capable of building and checking *bundles* of packages. To avoid confusion, we refer to either a standalone package or a package within a bundle as a *module*.

For example, within the LATEX project we have the l3packages bundle which contains the xparse, xtemplate, etc., modules. These are all built and distributed as one bundle for installation, distribution *via* CTAN and so forth.

Each module in a bundle will have its own build script, and a bundle build script brings them all together. A standard bundle layout would contain the following structure.

#### mybundle/

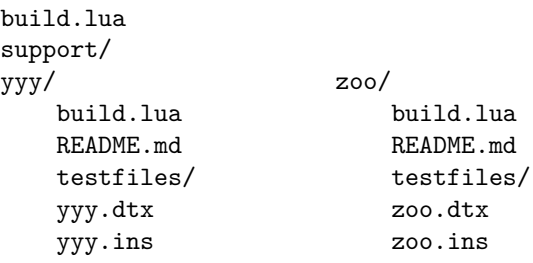

All modules within a bundle must use the same build script name.

In a small number of cases, the name used by CTAN for a module or bundle is different from that used in the installation tree. For example, the L<sup>AT</sup>EX  $2\varepsilon$  kernel is called latex-base by CTAN but is located inside ⟨texmf⟩/tex/latex/base. This can be handled by using ctanpkg for the name required by CTAN to override the standard value.

The testfiles/ folder is local to each module, and its layout consists of a series of regression tests with their outputs.

testfiles/

```
test1.lvt
test1.tlg
...
support/
        my-test.cls
```
Again, the support/ directory contains any files necessary to run some or all of these tests.

When the build system runs, it creates a directory build/ for various unpacking, compilation, and testing purposes. For a module, this build folder can be in the main directory of the package itself, but for a bundle it should be common for the bundle itself and for all modules within that bundle. A build/ folder can be safely deleted; all material within is re-generated for each command of the l3build system.

### <span id="page-2-0"></span>**1.2 The build.lua file**

The build.lua file used to control l3build is a simple Lua file which is read during execution. In the current release of l3build, build.lua is read automatically and can access all of the global functions provided by the script. Thus it may contain a simple list of variable settings *or* additional code to customize the build process.

The example scripts given in Section [1.4 on page 9](#page-8-0) largely cover the required knowledge in Lua programing. For a more advanced usage, one may consult general Lua documentations including <http://www.lua.org/manual/5.3/manual.html> and for the few texlua specific additions see section 4.2 of the LuaTFX manual available locally with texdoc luatex command line or at [https://www.pragma-ade.com/general/manuals/](https://www.pragma-ade.com/general/manuals/luatex.pdf) [luatex.pdf](https://www.pragma-ade.com/general/manuals/luatex.pdf).

### <span id="page-2-1"></span>**1.3 Main build targets**

In the working directory of a bundle or module, l3build is run by executing

l3build  $\langle target \rangle$  [ $\langle option(s) \rangle$ ]

where  $\langle target \rangle$  can be one of the following:

- check
- check  $\langle name(s) \rangle$
- clean
- ctan
- doc
- doc  $\langle name(s) \rangle$
- install
- manifest
- save  $\langle$ name $(s)\rangle$
- tag [⟨tag name⟩]
- uninstall
- unpack
- upload [ $\langle version \rangle$ ]

These targets are described below.

As well as these targets, the system recognises the options

- $--\text{config}(-c)$  Configuration(s) to use for testing
- --date Date to use when tagging data
- $\neg$ -debug Runs the target in debug mode (not supported by all targets)
- --dirty Skip cleaning up of the test area
- --dry-run Runs the install target but does not copy any files: simply lists those that would be installed
- --email Sets the email address for CTAN upload
- --engine (-e) Sets the engine to use for testing
- --epoch Sets the epoch for typesetting and testing
- $\bullet$  --file (-F) Take the upload announcement from the given file
- --first Name of the first test to run
- --force (-f) Force checks to run even if sanity checks fail, *e.g.* when --engine is not given in checkengines
- --full Instructs the install target to include the doc and source trees
- --halt-on-error (-H) Specifies that checks should stop as soon as possible, rather than running all requested tests; the difference file is printed in the terminal directly in the case of failure
- --last Name of the last test to run
- --message (-m) Text for upload announcement
- $-\text{quiet } (-q)$  Suppresses output from unpacking
- --rerun Run tests without unpacking/set up
- --show-log-on-error To be used in addition to –halt-on-error and results in the full .log file of a failed test to be shown on the console
- --show-saves (-S) When tests fail, print the l3build save commands needed to regenerate the tests assuming that the failures were false negatives.
- --shuffle Shuffle the order in which tests run
- --texmfhome Sets the location of the user tree for installing

#### \$ l3build check

The check command runs the entire test suite. This involves iterating through each .lvt file in the test directory (specified by the testfiledir variable), compiling each test in a "sandbox" (a directory specified by testdir), and comparing the output against each matching predefined .tlg file.

If changes to the package or the typesetting environment have affected the results, the check for that file fails. A diff of the expected to actual output should then be inspected to determine the cause of the error; it is located in the testdir directory (default builddir .. "/test").

On Windows, the diff program is not available and so fc is used instead (generating an .fc file). Setting the environmental variables diffexe and diffext can be used to adjust the choice of comparison made: the standard values are

#### Windows diffext =  $fc$ , diffexe =  $fc$  /n

### \*nix diffext = diff, diffexe = diff  $-c$  --strip-trailing-cr

The following files are moved into the "sandbox" for the check process:

- all installfiles after unpacking;
- all checkfiles after unpacking;
- any files in the directory testsuppdir;
- any files that match checksuppfiles in the supportdir.

The texmfdir is also made available to the tests (if defined and non-empty). This range of possibilities allow sensible defaults but significant flexibility for defining your own test setups.

Checking can be performed with any or all of the 'engines' pdftex, xetex, and luatex. By default, each test is executed with all three, being compared against the .tlg file produced from the pdftex engine (these defaults are controlled by the checkengines and stdengine variable, respectively). The standard engine to use is typically chosen automatically as the first entry in checkengines, but may be set manually using stdengine. Where multiple configurations are used and need adjustment to the standard engine, this does need to be given explicitly using stdengine. The format used for tests can be altered by setting checkformat: the default setting latex means that tests are run using *e.g.* pdflatex, whereas setting to tex will run tests using *e.g.* pdftex. (Currently, this should be one of latex or tex.) To perform the check, the engine typesets each test up to checkruns times. More detail on this in the documentation on save. Options passed to the binary are defined in the variable checkopts.

By default, texmf trees are searched for input files when checking. This can be disabled by setting checksearch to false: isolation provides confidence that the tests cannot accidentally be running with incorrect files installed in the main distribution or hometexmf.

The texmfdir variable sets a directory which is made available for recursive searching in *addition* to any files copied from supportdir. No subdivison of texmfdir is attempted, thus it should not contain multiple files with the same name. The texmfdir is made available both to checking and typesetting.

#### $$$  l3build check  $\langle$ name(s) $\rangle$

Checks only the test  $\langle name(s) \rangle$ . Lvt. All engines specified by checkengines are tested unless the command line option  $-\text{engine}$  (or  $-\text{e}$ ) has been given to limit testing to a single engine. Normally testing is preceded by unpacking source files and copying the result plus any additional support to the test directory: this may be skipped using the -s option.

### \$ l3build clean

This command removes all temporary files used for package bundling and regression testing. In the standard layout, these are all files within the directories defined by localdir, testdir, typesetdir and unpackdir, as well as all files defined in the cleanfiles variable in the same directory as the script. The defaults are .pdf files from typesetting (doc) and .zip files from bundling (ctan).

### \$ l3build ctan

Creates an archive of the package and its documentation, suitable for uploading to CTAN. The archive is compiled in distributive, and if the results are successful the resultant .zip file is moved into the same directory as the build script. If packtdszip is set true then the building process includes a .tds.zip file containing the 'TEX Directory Structure' layout of the package or bundle. The archive therefore may contain two 'views' of the package:

```
abc.zip/
        abc/
            abc.dtx
            abc.ins
            abc.pdf
            README.md
        abc.tds.zip/
                     doc/latex/abc/
                                    abc.pdf
                                    README.md
                  source/latex/abc/
                                    abc.dtx
                                    abc.ins
                     tex/latex/abc/
                                    abc.sty
```
The files copied into the archive are controlled by a number of variables. The 'root' of the TDS structure is defined by tdsroot, which is "latex" by default. Plain users would redefine this to "plain" (or perhaps "generic"), for example. The build process for a .tds.zip file currently assumes a 'standard' structure in which all extracted files should be placed inside the tex tree in a single directory, as shown above. If the module includes any BIBT<sub>E</sub>X or MakeIndex styles these will be placed in the appropriate subtrees.

The doc tree is constructed from:

- all files matched by demofiles,
- all files matched by docfiles,
- all files matched by typesetfiles with their extension replaced with .pdf.
- all files matched by textfiles,
- all files matched by bibfiles.

The source tree is constructed from all files matched by typesetfiles and sourcefiles. The tex tree from all files matched by installfiles.

The special case ctanreadme is used to allow renaming of a local foo.xyz file to README.xyz. The local foo.xyz should be listed in textfiles, and will be renamed as part of constructing the CTAN structure. The file extension will be unchanged by this process.

Files that should always be excluded from the archive are matched against the excludefiles variable; by default this is {"\*~"}, which match Emacs' autosave files.

Binary files should be specified with the binaryfiles variable (default {"\*.pdf", "\*.zip"}); these are added to the zip archive without normalising line endings (text files are automatically converted to Unix-style line endings).

The intermediate build directories ctandir and tdsdir are used to construct the archive.

### \$ l3build doc

Compiles documentation files in the typesetdir directory. In the absence of one or more file names, all documentation is typeset; a file list may be given at the command line for selective typesetting. If the compilation is successful the .pdf is moved back into the main directory.

The documentation compilation is performed with the typesetexe binary (default pdflatex), with options typesetopts. Additional TEX material defined in typesetcmds is passed to the document (e.g., for writing \\PassOptionsToClass{l3doc}{letterpaper}, and so on—note that backslashes need to be escaped in Lua strings).

Files that match typesetsuppfiles in the support directory (supportdir) are copied into the build/doc directory (typesetdir) for the typesetting compilation process. Additional dependencies listed in the typesetdeps variable (empty by default) will also be installed.

Source files specified in sourcefiles and typesetsourcefiles are unpacked before the typesetting takes place. (In most cases typesetsourcefiles will be empty, but may be used where there are files to unpack *only* for typesetting.)

If typesetsearch is true (default), standard texmf search trees are used in the typesetting compilation. If set to false, *all* necessary files for compilation must be included in the build/local sandbox.

### 13build doc  $\langle name(s) \rangle$

Typesets only the files with the ⟨*name(s)*⟩ given, which should be the basename without any extension.

\$ l3build install

Copies all package files (defined by installfiles) into the user's home texmf tree in the form of the T<sub>EX</sub> Directory Structure. The location of the user tree can be adjusted using the --texmfhome switch: the standard setting is the location set as TEXMFHOME.

#### $$$  l3build save  $\langle name(s) \rangle$

This command runs through the same execution as check for a specific test(s)  $\langle \text{name}(s) \rangle$ .lyt. This command saves the output of the test to a .tlg file. This file is then used in all subsequent checks against the ⟨name⟩.lvt test.

If the --engine (or -e) is specified (one of pdftex, xetex, or luatex), the saved output is stored in ⟨name⟩.⟨engine⟩.tlg. This is necessary if running the test through a different engine produces a different output. A normalisation process is performed when checking to avoid common differences such as register allocation; full details are listed in Section [1.12 on page 16.](#page-15-0)

If the recordstatus variable is set true, additional information will be added to the .tlg to record the "exit status" of the typesetting compilation of the .lvt file. If the typesetting compilation completed without throwing an error (due to TEX programming errors, for example), the "exit status" is zero, else non-zero.

#### \$ l3build manifest

Generates a 'manifest' file which lists the files of the package as known to l3build. The filename of this file (by default "MANIFEST.md") can be set with the variable manifestfile.

The intended purpose of this manifest file is to include it within a package as metadata. This would allow, say, for the copyright statement for the package to refer to the manifest file rather than requiring the author to manually keep a file list up-to-date in multiple locations. The manifest file can be structured and documented with a degree of flexibility. Additional information is described in Section [5.7 on page 34.](#page-33-0)

In order for manifest to detect derived and typeset files, it should be run *after* running unpack and doc. If manifest is run after also running ctan it will include the files included in the CTAN and TDS directories as well.

Presently, this means that if you wish to include an up-to-date manifest file as part of a ctan release, you must run ctan / manifest / ctan. Improvements to this process are planned for the future.

### \$ l3build tag [⟨tag name⟩]

Apply the Lua update\_tag() function to modify the contents of files specified by tagfiles to update the 'release tag' (or package version) and date. The tag is given as the optional command line argument  $\langle \text{taq name} \rangle$  and the date using  $-\text{date}$  (or  $-\text{d}$ ). If not given, the date will default to the current date in ISO format (YYYY-MM-DD). If no ⟨*tag name*⟩ is given, the tag will default to nil. Both are passed as arguments to the update\_tag() function.

The standard setup does nothing unless tag update is set up by defining a custom update\_tag() function. See Section [4.2 on page 25](#page-24-0) for full details on this feature.

### \$ l3build unpack

This is an internal target that is normally not needed on user level. It unpacks all files into the directory defined by unpackdir. This occurs before other build commands such as doc, check, etc.

The unpacking process is performed by executing the unpackexe (default pdftex) with options unpackopts on all files defined by the unpackfiles variable; by default, all files that match {"\*.ins"}.

```
1 \vert -- Build configuration for breqn
2
3 module = "breqn"
4
5 unpackfiles = \{ "*.dtx"}
6 \mid excludefiles = {"*/breqn-abbr-test.pdf",
\begin{array}{c} 7 \end{array} \begin{array}{c} \text{''*/eqbreaks.pdf" \\ \end{array}unpackopts = "-interaction=batchmode"
```
Listing 1: The build configuration for the breqn package.

If additional support files are required for the unpacking process, these can be enumerated in the unpacksuppfiles variable. Dependencies for unpacking are defined with unpackdeps.

By default this process allows files to be accessed in all standard texmf trees; this can be disabled by setting unpacksearch to false.

\$ l3build upload [⟨version⟩]

This target uses curl to upload the package zip file (created using ctan) to CTAN. To control the metadata used to upload the package, the uploadconfig table should be populated with a number of fields. These are documented in Table [2 on page 29.](#page-28-0) Missing required fields will result in an interactive prompt for manual entry. When given, ⟨*version*⟩ overrides uploadconfig.version.

See Section [4.6 on page 27](#page-26-1) for full details on this feature.

### <span id="page-8-0"></span>**1.4 Example build scripts**

An example of a standalone build script for a package that uses self-contained .dtx files is shown in Listing [1.](#page-8-2) Here, the module only is defined, and since it doesn't use .ins files so the variable unpackfiles is redefined to run tex on the .dtx files instead to generate the necessary .sty files. There are some PDFs in the repository that shouldn't be part of a CTAN submission, so they're explicitly excluded, and here unpacking is done 'quietly' to minimise console output when building the package.

An example of a bundle build script for l3packages is shown in Listing [2 on the](#page-9-0) [following page.](#page-9-0) Note for LATEX we use a common file to set all build variables in one place, and the path to the l3build.lua script is hard-coded so we always use our own most recent version of the script. An example of an accompanying module build script is shown in Listing [3 on the next page.](#page-9-1)

A collection of full examples (source files in various layouts) are available at [https:](https://github.com/latex3/l3build/tree/master/examples) [//github.com/latex3/l3build/tree/master/examples](https://github.com/latex3/l3build/tree/master/examples).

### <span id="page-8-1"></span>**1.5 Variables**

This section lists all variables defined in the l3build.lua script that are available for customisation.

```
\vert \vert -- Build script for LaTeX "13packages" files
2
3 -- Identify the bundle: there is no module as this is the "driver"
4 bundle = "13packages"
5
6 -- Location of main directory: use Unix-style path separators
7 \mid \text{maindir} = " \dots"
```
Listing 2: The build script for the l3packages bundle.

```
\frac{1}{1} -- Build script for LaTeX "xparse" files
2
3 \vert -- Identify the bundle and module:
4 bundle = "13packages"
5 module = "xparse"
6
7 -- Location of main directory: use Unix-style path separators
s \vert -- Should match that defined by the bundle.
9 \mid \texttt{maindir} = " \dots / \dots
```
Listing 3: The build script for the xparse module.

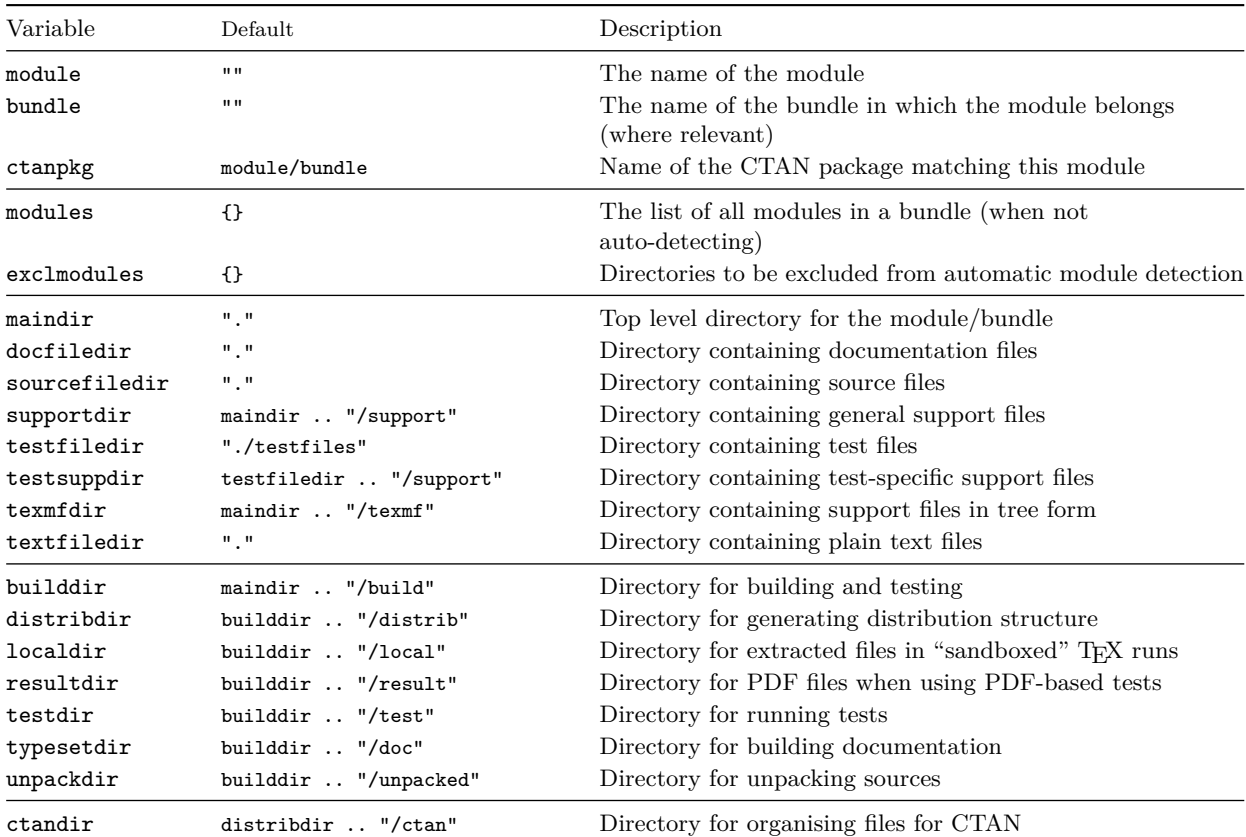

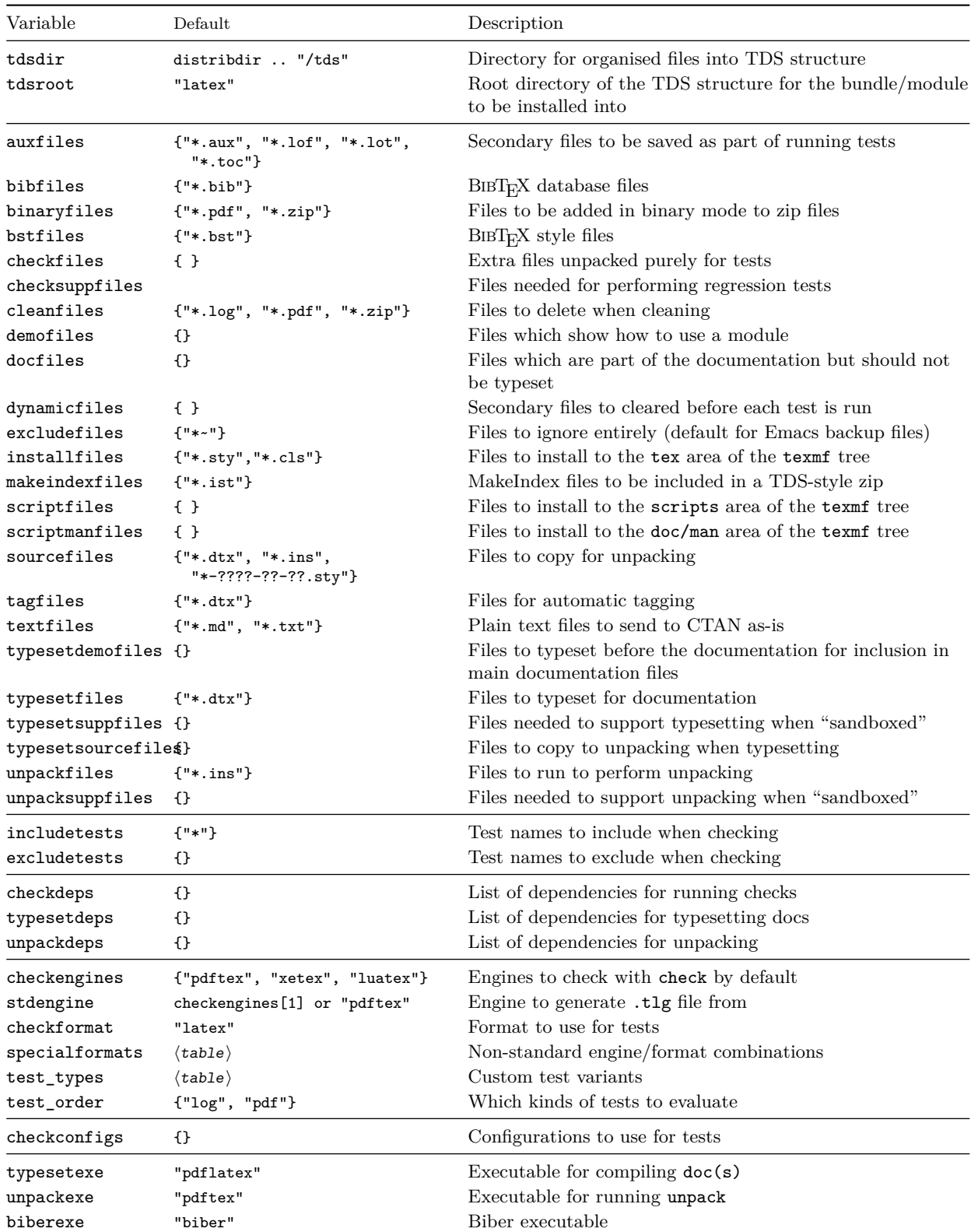

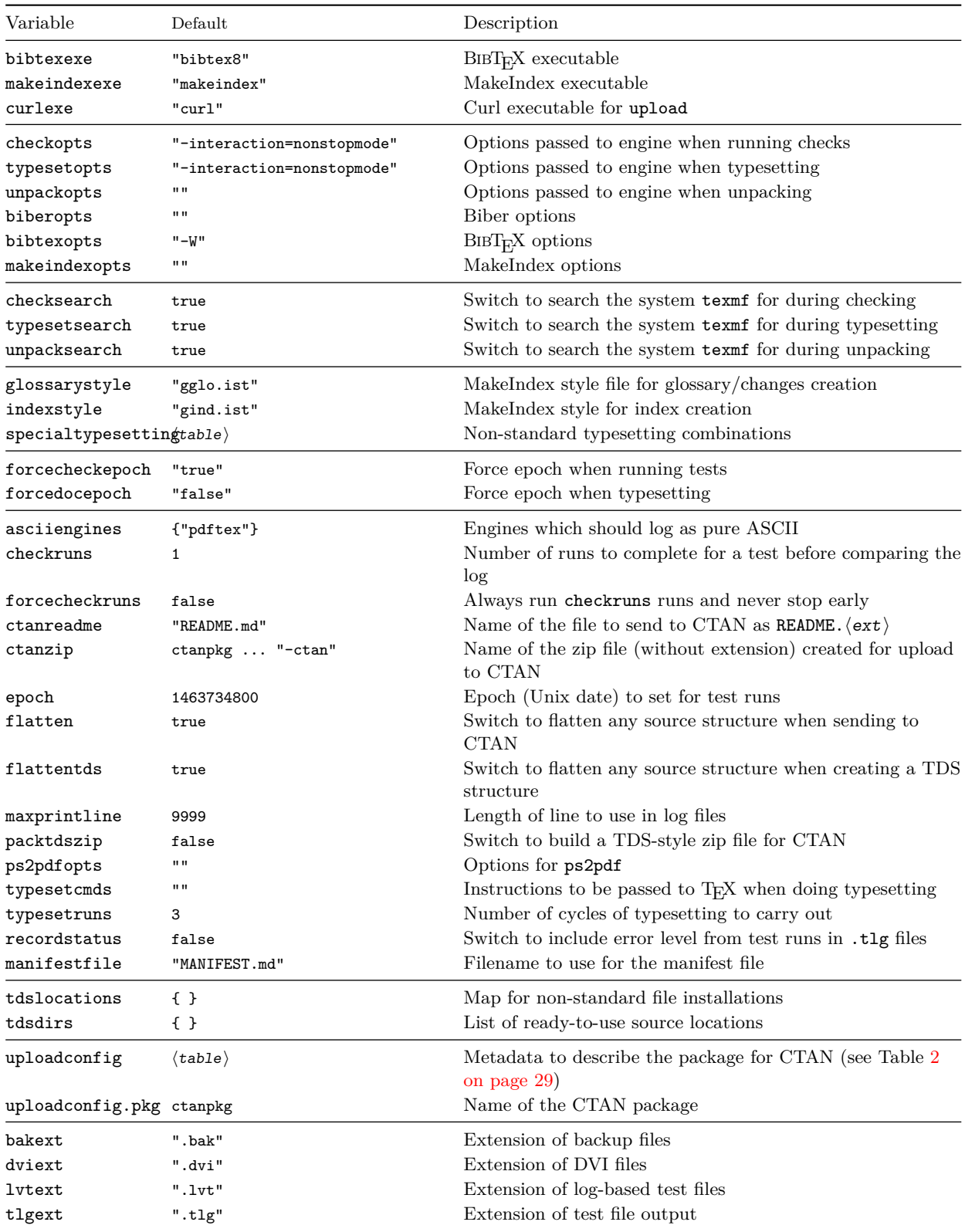

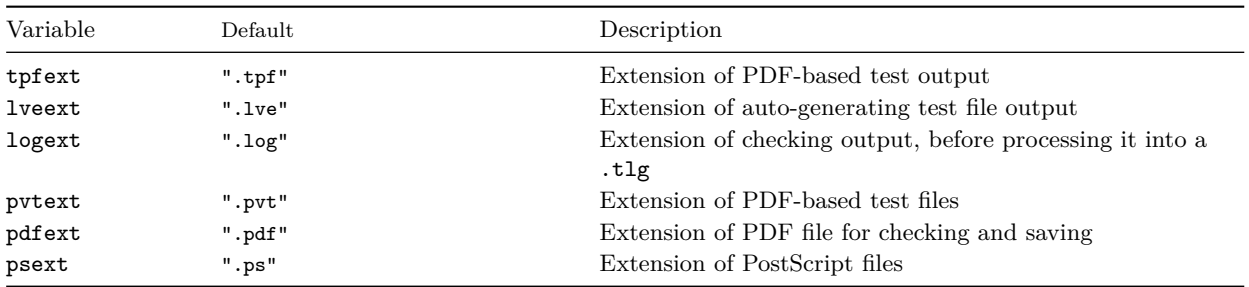

### <span id="page-12-0"></span>**1.6 Interaction between tests**

Tests are run in a single directory, so whilst they are may be isolated from the system T<sub>E</sub>X tree they do share files. This may be significant if installation-type files are generated during a test, for example by a filecontents environment in L<sup>AT</sup>EX. Typically, you should set up your tests such that they do not use the same names for such files: this may lead to variable outcomes depending on the order in which tests are run.

Where files need to be removed between different engine tests, they should be listed in dynamicfiles. If the files are generated in a directory structure, e.g. by minted, then a recursive glob will be needed, for example

dynamicfiles =  ${\mathfrak{f}}$ " minted-\*/\*\*"}

### <span id="page-12-1"></span>**1.7 Selective running of tests**

The variables includetests and excludetests may be used to select which tests are run: these variables take raw test *names* not full file names. The list of tests in excludetests overrides any matches in includetests, meaning that tests can be disabled selectively. It also makes it possible to disable test on for example a platform basis: the texlua specific variable os.type may be used to set excludetests only on some systems.

### <span id="page-12-2"></span>**1.8 Multiple sets of tests**

In most cases, a single set of tests will be appropriate for the module, with a common set of configuration settings applying. However, there are situations where you may need entirely independent sets of tests which have different setting values, for example using different formats or where the entire set will be engine-dependent. To support this, l3build offers the possibility of using multiple configurations for tests. This is supported using the checkconfigs table. This is used to list the names of each configuration (.lua file) which will be used to run tests.

For example, for the core  $\text{Lipx } 2_{\varepsilon}$  tests the main test files are contained in a directory testfiles. To test font loading for X<sub>T</sub>T<sub>E</sub>X and LuaT<sub>E</sub>X there are a second set of tests in testfiles-TU which use the short build-TU.lua file shown in Listing [4 on](#page-13-2) [the next page.](#page-13-2) To run both sets of tests, the main build.lua file contains the setting checkconfigs =  ${\text{{'}}\text{``build''}, \text{''config-TU''}}$ . This will cause l3build to run first using no additional settings (*i.e.* reading the normal build.lua file alone), then running *also* loading the settings from config-TU.lua.

To allow selection of one or more configurations, and to allow saving of .tlg files in non-standard configurations, the  $--$ config  $(-c)$  option may be used. This works in the same way as --engine: it takes a comma list of configurations to apply, overriding checkconfigs.

```
-- Special config for these tests
2 checksearch = true
3 checkengines = {"xetex", "luatex"}
4 testfiledir = "testfiles-TU"
```
Listing 4: Example of using additional (or overriding) settings for configuring tests in a different subdirectory.

### <span id="page-13-0"></span>**1.9 Dependencies**

If you have multiple packages that are developed separately but still interact in some way, it's often desirable to integrate them when performing regression tests. For LAT<sub>E</sub>X, for example, when we make changes to l3kernel it's important to check that the tests for l3packages still run correctly, so it's necessary to include the l3kernel files in the build process for l3packages.

In other words, l3packages is *dependent* on l3kernel, and this is specified in l3build by setting appropriately the variables checkdeps, typesetdeps, and unpackdeps. The relevant parts of the L<sup>AT</sup>EX repository is structured as the following.

```
l3/
```

```
l3kernel/
           build.lua
           expl3.dtx
           expl3.ins
            ...
           testfiles/
l3packages/
           build.lua
           xparse/
                   build.lua
                   testfiles/
                   xparse.dtx
                   xparse.ins
```
support/

For LATEX build files, maindir is defined as top level folder 13, so all support files are located here, and the build directories will be created there. To set l3kernel as a dependency of l3package, within l3packages/xparse/build.lua the equivalent of the following is set:

```
maindir = "../.."checkdeps = {maindir .. "/l3kernel"}
```
This ensures that the l3kernel code is included in all processes involved in unpacking and checking and so on. The name of the script file in the dependency is set with the scriptname variable; by default these are "build.lua".

### <span id="page-13-1"></span>**1.10 Non-standard source layouts**

A variety of source layouts are supported. In general, a "flat" layout with all source files "here" is most convenient. However, l3build supports placement of both code and documentation source files in other locations using the sourcefiledir, docfiledir and textfiledir variables. For pre-built trees, the glob syntax  $**/*(ext)$  may be useful in these cases: this enables recursive searching in the appropriate tree locations. With the standard settings, this structure will be removed when creating a CTAN release: the variable flatten may be used to control this behavior. The flattentds setting controls the same concept for TDS creation.

Notice that text files are treated separately from documentation files when splitting trees: this is to allow for the common case where files such as README and LICENSE are at the top level even when other documentation files are in a sub-directory.

A series of example layouts and matching build.lua files are available from [https:](https://github.com/latex3/l3build/tree/master/examples) [//github.com/latex3/l3build/tree/master/examples](https://github.com/latex3/l3build/tree/master/examples).

For more complex layouts in which sources are laid out in TDS format and should be used directly, the table tdsdirs is available. Each entry is a source directory and the matching installation target, for example

```
tdsdirs = {sources = "tex"}
```
This would enable a directory sources in the development area to be used for testing and typesetting, and for it to be installed into the tex tree when building a release. When this method is used, the sources are *not* copied into the local tree: like texmfdir, they are added directly to the areas accessible during a testing or typesetting run. When using this approach, the files listed in typesetfiles *must* still be included in docfiles: they have to be directly visible to l3build, not found by kpsewhich searching.

### <span id="page-14-0"></span>**1.11 Non-standard formats/binaries**

The standard approach used by l3build is to use a combination of engine and checkformat to generate the *binary* and *format* combination used for tests. For example, when pdftex is the engine and latex is the checkformat, the system call used is

### pdftex --fmt=pdflatex

*i.e.* the binary names is the same as the engine, and the format is a simple substitution of the checkformat into engine, replacing tex.

For more complex set ups, specialformats should be used. This is a table with one entry per checkformat. Each entry is itself a table, and these contain a list of engines and settings for binary, format and options. For example, for ConTEXt and appropriate set up is

```
specialformats.context = \{luatex = \{ \text{binary} = "context", \text{ format} = ""\},
  pdftex = {binary = "texexec", format = ""},
  xetex = \{binary = "texexec", format = "", options = "-xetex"\}}
```
Additional tokens can also be injected before the loading of a test file using the tokens entry: this might for example be used to select a graphics driver with a DVI-based route.

### <span id="page-15-1"></span><span id="page-15-0"></span>**1.12 Output normalisation**

To allow test files to be used between different systems (*e.g.* when multiple developers are involved in a project), the log files are normalised before comparison during checking. This removes some system-dependent data but also some variations due to different engines. This normalisation consists of two parts: removing ("ignoring") some lines and modifying others to give consistent test. Currently, the following types of line are ignored:

- Lines before the **\START**, after the **\END** and within **\OMIT**/**\TIMO** blocks
- Entirely blank lines, including those consisting only of spaces.
- Lines related to loading .fd files (from  $(\langle name \rangle .fd$  to the matching)).
- Lines starting \openin or \openout.

Modifications made in lines are:

- Removal spaces at the start of lines.
- Removal of ./ at start of file names.
- Standardisation of the list of units known to T<sub>E</sub>X (pdfT<sub>E</sub>X and LuaT<sub>E</sub>X add a small number of additional units which are not known to  $T_{\text{F}}$ X90 or  $X_{\text{F}}$ T<sub>E</sub>X, (u)pT<sub>E</sub>X adds some additional non-standard ones)
- Standardisation of \csname\endcsname<sub>ii</sub> to \csname\endcsname (the former is formally correct, but the latter was produced for many years due to a TFX bug).
- Conversion of on line  $\langle$ number $\rangle$  to on line ... to allow flexibility in changes to test files.
- Conversion of file dates to  $\dots$   $\dots$  and any version numbers on the same lines to v....
- Conversion of register numbers in assignment lines  $\langle \langle \text{register} \rangle = \langle \langle \text{type} \rangle \langle \text{number} \rangle$ to  $\langle \langle type \rangle \langle \dots \rangle$
- Conversion of box numbers in \show lines > \box $(number)$ = to > \box...=
- Conversion of Lua data reference ids <lua data reference  $\langle$ number >> to <lua data reference ...>
- Removal of some  $(u)pTFX$  data where it is equivalent to pdfTFX (yoko direction, \displace 0.0)
- Removal of various \special lines inserted due to the build process

LuaTEX makes several additional changes to the log file. As normalising these may not be desirable in all cases, they are handled separately. When creating LuaT<sub>EX</sub>-specific test files (either with LuaT<sub>EX</sub> as the standard engine or saving a LuaT<sub>EX</sub>-specific .tlg file) no further normalisation is undertaken. On the other hand, for cross-engine comparison the following normalisation is applied:

- Removal of additional (unused) \discretionary points.
- Normalisation of some **\discretionary** data to a T<sub>E</sub>X90 form.
- Removal of  $U^+ \dots$  notation for missing characters.
- Removal of display for display math boxes (included by  $T_F X 90/pdfT_F X/X T_F X$ ).
- Removal of Omega-like direction TLT information.
- Removal of additional whatsit containing local paragraph information (\localinterlinepenalty, *etc.*).
- Rounding of glue set to four decimal places (glue set may be slightly different in LuaT<sub>EX</sub> compared to other engines).
- Conversion of low chars  $(0 \text{ to } 31)$  to  $\hat{ }$  notation.

When making comparisons between 8-bit and Unicode engines it is useful to format the top half of the 8-bit range such that it appears in the log as  $\hat{\ }$  $\hat{\ }$ (char $\rangle$ ) (the exact nature of the 8-bit output is otherwise dependent on the active code page). This may be controlled using the asciiengines option. Any engines named here will use a .tcx file to produce only ASCII chars in the log output, whilst for other engines normalisation is carried out from UTF-8 to ASCII. If the option is set to an empty table the latter process is skipped: suitable for cases where only Unicode engines are in use.

### <span id="page-16-0"></span>**1.13 Breaking changes**

Very occasionally, it is necessary to make changes to l3build that change the .tlg file results. This is typically when additional normalisation is required. When this is the case, you should first verify that .tlg files pass with the older l3build, then update only l3build, re-check the files and save the results. Where possible, we provide a mechanism to run with older setting to allow this process to take place smoothly.

#### <span id="page-16-1"></span>**1.13.1 Release 2023-03-22**

This release changes the standard value of maxprintline from 79 to 9999, to suppress line wrapping in the log. This makes normalisation of for example file paths more reliable. To check that .tlg files are correct, you can set maxprintline in your build.lua file explicitly to the old default, check that tests pass, then remove this line and re-check.

## <span id="page-16-2"></span>**2 Writing test files**

Test files are written in a T<sub>E</sub>X dialect using the support file regression-test.tex, which should be **\input** at the very beginning of each test. Additional customisations to this driver can be included in a local regression-test.cfg file, which will be loaded automatically if found.

The macros loaded by regression-test.tex set up the test system and provide a number of commands to aid the production of a structured test suite. The basis of the test suite is to output material into the . log file, from which a normalised test output  $( .t1g)$ file is produced by the build command save. A number of commands are provided for this; they are all written in uppercase to help avoid possible conflicts with other package commands.

### <span id="page-17-2"></span><span id="page-17-0"></span>**2.1 Metadata and structural commands**

Any commands that write content to the .log file that should be ignored can be surrounded by **\OMIT** . . **\TIMO.** At the appropriate location in the document where the .log comparisons should start (say, after \begin{document}), the test suite must contain the \START macro.

The \END command signals the end of the test (but read on). Some additional diagnostic information is printed at this time to debug if the test did not complete 'properly' in terms of mismatched brace groups or \if. . . \fi groups.

In a LAT<sub>EX</sub> document, **\end{document}** will implicitly call **\END** at the very end of the compilation process. If \END is used directly (replacing \end{document} in the test), the compilation will halt almost immediately, and various tasks that \end{document} usually performs will not occur (such as potentially writing to the various .toc files, and so on). This can be an advantage if there is additional material printed to the log file in this stage that you wish to ignore, but it is a disadvantage if the test relies on various auxiliary data for a subsequent typesetting run. (See the checkruns variable for how these tests would be test up.)

### <span id="page-17-1"></span>**2.2 Commands to help write tests**

\TYPE is used to write material to the .log file, like LATEX's \typeout, but it allows 'long' input. The following commands are defined to use \TYPE to output strings to the .log file.

- **\SEPARATOR** inserts a long line of = symbols to break up the log output.
- **\NEWLINE** inserts a linebreak into the log file.
- \TRUE, \FALSE, \YES, \NO output those strings to the log file.
- \ERROR is *not* defined but is commonly used to indicate a code path that should never be reached.
- The \TEST{⟨*title*⟩}{⟨*contents*⟩} command runs its ⟨*contents*⟩ in a group and surrounds the generated log lines with some \SEPARATORs and a ⟨*title*⟩.
- \TESTEXP{⟨*title*⟩}{⟨*contents*⟩} surrounds its ⟨*contents*⟩ with \TYPE and formatting to match \TEST; this can be used as a shorthand to test expandable commands.
- \BEGINTEST{ $\{title\}$  ... \ENDTEST is an environment form of \TEST, allowing verbatim material, *etc.* to appear.
- $\S$ HOWFILE ( $\varepsilon$ -T<sub>E</sub>X only) Shows the content of the file given as an argument.
- \ASSERT and \ASSERTSTR Asserts if the full expansion of the two required arguments are the same: the \ASSERT function is token-based, the \ASSERTSTR works on a string basis.

An example of some of these commands is shown following.

```
\TEST{bool_set,~lazy~evaluation}
 {
  \bool_set:Nn \l_tmpa_bool
   {
```

```
\int_compare_p:nNn 1=1
    && \bool_lazy_any_p:n
     {
       { \int_compare_p:nNn 2=3 }
       { \int_compare_p:nNn 4=4 }
       { \int_compare_p:nNn 1=\ERROR } % is skipped
     }
    && \int_compare_p:nNn 2=2
   }
  \bool_if:NTF \l_tmpa_bool \TRUE \FALSE
 }
This test will produce the following in the output.
==========================================
TEST 8: bool_set, lazy evaluation
==========================================
```

```
TRUE
```
==========================================

(Only if it's the eighth test in the file of course, and assuming expl3 coding conventions are active.)

### <span id="page-18-0"></span>**2.3 Showing box content**

The commands introduced above are only useful for checking algorithmic or logical correctness. Many packages should be tested based on their typeset output instead; T<sub>E</sub>X provides a mechanism for this by printing the contents of a box to the log file. The regression-test.tex driver file sets up the relevant T<sub>EX</sub> parameters to produce as much output as possible when showing box output.

A plain TEX example of showing box content follows.

```
\input regression-test.tex\relax
\START
\setbox0=\hbox{\rm hello \it world $a=b+c$}
\showbox0
\END
```
This produces the output shown in Figure [1 on the following page](#page-19-1) (left side). It is clear that if the definitions used to typeset the material in the box changes, the log output will differ and the test will no longer pass.

The equivalent test in LAT<sub>E</sub>X  $2_{\epsilon}$  using expl3 is similar.

```
\input{regression-test.tex}
\documentclass{article}
\usepackage{expl3}
\START
\ExplSyntaxOn
\box_new:N \l_tmp_box
\hbox_set:Nn \l_tmp_box {hello~ \emph{world}~ $a=b+c$}
\box_show:N \l_tmp_box
\ExplSyntaxOff
\END
```

```
> \hbox{hor}(0=\hbox(6.94444+0.83333)x90.56589
.\tenrm h
.\tenrm e
.\tenrm l
.\tenrm l
.\tenrm o
.\glue 3.33333 plus 1.66666 minus 1.11111
.\tenit w
.\tenit o
.\tenit r
.\tenit l
.\tenit d
.\glue 3.57774 plus 1.53333 minus 1.0222
.\mathon
.\teni a
.\glue(\thickmuskip) 2.77771 plus 2.77771
.\.\glue(\thickmuskip) 2.77771 plus 2.77771
.\teni b
.\glue(\medmuskip) 2.22217 plus 1.11108 minus 2.22217
\cdot \tenrm +
.\glue(\medmuskip) 2.22217 plus 1.11108 minus 2.22217
.\teni c
.\mathoff
! OK.
l.9 \showbox0
                                                              > \box71=
                                                              \hbox(6.94444+0.83333)x91.35481
                                                               \lceil \sqrt{OPT1/cmr/m/n}/10 \rceil.\sqrt{OT1/cmr/m/n}/10 e
                                                               .\sqrt{OT1/cmr/m/n}/10 1.\sqrt{OT1/cmr/m/n}/10 1.\sqrt{OT1/cmr/m/n}/10 o
                                                              .\glue 3.33333 plus 1.66666 minus 1.11111
                                                               \ln T1/cmr/m/it/10 w.\OT1/cmr/m/it/10 o
                                                               . \UpsilonT1/cmr/m/it/10 r
                                                               .\sqrt{OT1/cmr/m/it/10} l
                                                               .\sqrt{OT1/cmr/m/it/10} d
                                                               .\kern 1.03334
                                                               .\glue 3.33333 plus 1.66666 minus 1.11111
                                                               .\mathon
                                                               .\OML/cmm/m/it/10 a
                                                               .\glue(\thickmuskip) 2.77771 plus 2.77771
                                                               .\sqrt{OT1/cmr/m/n/10} =
                                                               .\glue(\thickmuskip) 2.77771 plus 2.77771
                                                               .\OML/cmm/m/it/10 b
                                                               .\glue(\medmuskip) 2.22217 plus 1.11108 minus 2.22217
                                                               .\sqrt{OT1/cmr/m/n}/10 +.\glue(\medmuskip) 2.22217 plus 1.11108 minus 2.22217
                                                               .\OML/cmm/m/it/10 c
                                                               .\mathoff
                                                               ! OK.
                                                               <argument> \l_tmp_box
```

```
l.12 \box_show:N \l_tmp_box
```
<span id="page-19-1"></span>Figure 1: Output from displaying the contents of a simple box to the log file, using plain TEX (left) and expl3 (right). Some blank lines have been added to the plain TEX version to help with the comparison.

The output from this test is shown in Figure [1](#page-19-1) (right side). There is marginal difference (mostly related to font selection and different logging settings in LATEX) between the plain and expl3 versions.

When examples are not self-contained enough to be typeset into boxes, it is possible to ask T<sub>EX</sub> to output the entire contents of a page. Insert \showoutput for LAT<sub>EX</sub> or set \tracingoutput positive for plain TFX; ensure that the test ends with \newpage or equivalent because T<sub>EX</sub> waits until the entire page is finished before outputting it.

TODO: should we add something like \TRACEPAGES to be format-agnostic here? Should this perhaps even be active by default?

### <span id="page-19-0"></span>**2.4 Testing entire pages**

There may be occasions where creating entire test pages is necessary to observe the test output required. That is best achieved by applying \showoutput and forcing a complete page to be produced, for example

```
1 function runtest_tasks (name, run)
2 if run == 1 then
3 return "biber<sub>L</sub>" .. name
4 else
5 return " "
6 end
  7 end
```
Listing 5: Example runtest\_tasks function.

```
\input{regression-test.tex}
\documentclass{article}
\usepackage{expl3}
\START
\showoutput
% Test content here
\vfil\break
\END
```
### <span id="page-20-0"></span>**2.5 Pre-check hook**

To allow complex set up for tests, a hook checkinit\_hook() is available to be executed once all standard set up is complete but before any tests are run. This should return an integer value: 0 indicates no error.

### <span id="page-20-1"></span>**2.6 Additional test tasks**

A standard test will run the file  $\langle$ **name** $\rangle$ . Lyt using one or more engines, but will not carry out any additional processing. For some tests, for example bibliography generation, it may be desirable to call one or more tools in addition to the engine. This can be arranged by defining runtest\_tasks, a function taking two arguments, the name of the current test (this is equivalent to TEX's \jobname, *i.e.* it lacks an extension) and the current run number. The function runtest\_tasks is run after the main call to the engine for a test cycle. It should return an errorlevel value. If more than one task is required, these should be separated by use of os\_concat, a string variable defined by l3build as the correct concatenation marker for the system. An example of runtest\_tasks suitable for calling Biber is shown in Listing [5.](#page-20-3)

### <span id="page-20-2"></span>**2.7 Instructions for rebuilding test output**

Sometimes changes to fundamental parts of the code can cause a lot of tests to fail even though the actually tested systems are still working correctly. This is especially common when the logging and error reporting systems changes and therefore all log file based tests using the component fail with these changes.

In these cases, the option  $-\text{show-saves}$  can be passed to 13build check in order to generate a list of l3build save commands which can be executed to regenerate the expected output of all tests which fail. Additionally it sometimes prints a list of l3build check commands for tests which might still fail due to engine differences after

running the save commands. After running all these l3build check commands and all l3build save commands listed by them, all tests will succeed.

When bundles are used 13build check --show-saves has to be executed separately for every module in the bundle.

This option is potentially dangerous and therefore should only be used with care. It can easily hide valid test failures between a bunch of spurious changes. Therefore you should always take a close look at the difference files generated by l3build check before running the generated l3build save commands. Additionally it should only be used when you are aware of the reason why a large number of tests failed and the change causing the failures has been tested separately to have no unintended side effects.

### <span id="page-21-0"></span>**2.8 Epoch setting**

To produce predictable output when using dates, the test system offers the ability to set the epoch to a known value. The epoch variable may be given as a raw value (a simple integer) or as a date in ISO format. The two flags forcecheckepoch and forcedocepoch then determine whether this is applied in testing and typesetting, respectively.

The epoch may also be given as a command line option, -E, which again takes either a date or raw epoch. When given, this will automatically activate forcing of the epoch in both testing and typesetting.

### <span id="page-21-1"></span>**2.9 Settings in texmf.cnf**

To allow application of non-standard TEX trees or similar non-standard settings, l3build enables searching for a texmf.cnf file by setting the envirnmental variable TEXMFCNF. This might for example be used with a file containing

#### TEXMFAUXTREES = ../../texmf,

for adding a local tree within the development repository (assuming the typical l3build layout).

### <span id="page-21-2"></span>**3 Alternative test formats**

### <span id="page-21-3"></span>**3.1 Generating test files with DocStrip**

It is possible to pack tests inside source files. Tests generated during the unpacking process will be available to the check and save commands as if they were stored in the testfiledir. Any explicit test files inside testfiledir take priority over generated ones with the same names.

### <span id="page-21-4"></span>**3.2 Specifying expectations**

Regression tests check whether changes introduced in the code modify the test output. Especially while developing a complex package there is not yet a baseline to save a test goal with. It might then be easier to formulate the expected effects and outputs of tests directly. To achieve this, you may create an .[1](#page-21-5)ve instead of a .t1g file.<sup>1</sup> It is processed exactly like the .lvt to generate the expected outcome. The test fails when both differ.

<span id="page-21-5"></span><sup>1</sup>Mnemonic: lv**t**: **t**est, lv**e**: **e**xpectation

```
1 \ input regression - test . tex \ relax
2 \ NSTART3 \mid \text{TEST}{ counter - math }{
4 \frac{\%}{\#} 4 \frac{\%}{\#}5 \ OMIT
6 \ \ \newcounter { numbers }
7 \setcounter { numbers } {2}
\vert \addtocounter {numbers } {2}
9 \ \stepcounter { numbers }
10 \ TIMO
11 \typeout {\arabic {numbers } }
12 \frac{\%}{\times} / test >
_{13} /% < expect > \ typeout {5}
14 }
15 \mid \text{VEND}
```
Listing 6: Test and expectation can be specified side-by-side in a single .dtx file.

<span id="page-22-2"></span> $\qquad \{ \ file\{ \ jobname.lvt\} {\ from \ jobname.dtx\} \ \}$ 2 \file {\jobname . lve } {\from {\jobname . dtx } { expect } } }

Listing 7: Test and expectation are generated from a .dtx file of the same name.

Combining both features enables contrasting the test with its expected outcome in a compact format. Listing  $6$  exemplary tests T<sub>E</sub>Xs counters. Listing [7](#page-22-2) shows the relevant part of an .ins file to generate it.

### <span id="page-22-0"></span>**3.3 PDF-based tests**

In most cases, testing is best handled by using the text-based methods outlined above. However, there are cases where the detail of output structure is important. This can only be fully tested by comparing PDF structure. To support this, l3build can be instructed to build and compare PDF files by setting up tests in .pvt files. The following normalization takes place:

- Replacement of binary streams by the marker [BINARY STREAM]
- Replacement of /ID values by ID-STRING
- Removal of blank lines
- Removal of comment  $(\frac{\%}{\%})$  lines

After this normalization takes place, the file can not usually be rendered properly. To check if the build system has produced a correct PDF, the pre-normalization PDF can be found in the build folder.

To allow platform-independence, PDF-based tests must use only Type 1 or Open-Type fonts: Type3 fonts are system-dependent. PDF files are engine-specific, thus one .tpf file should be stored per engine to be tested.

### <span id="page-23-0"></span>**3.4 Custom tests**

If neither the text-based methods nor PDF-based tests are sufficient, there is the additional option of defining custom variants with individual normalization rules.

For this, the variant has to be registered in the test\_types table and then activated in test order.

Every element in test\_types is a table with fields test (the extension of the test file), reference (the extension of the file the output is compared with), generated (extension of the analyzed LATEX output file) and rewrite (A Lua function for normalizing the output file, taking as parameters the name of the unnormalized LATEX output file to be read, the name of the normalized file to be written, the engine name and a potential errorcode).

For example:

```
test_types = {
  mytest = {test = "mylvt",reference = ".mytlg",
    generated = ".log",
    rewrite = function(source, normalized, engine, errorcode)
      -- In this example we just copy the logfile without any normalization
      os.execute(string.format("cp %s %s", source, normalized)
    end,
  },
}
test_order = {\text{ "mylvt", "log", "pdf"} }
```
## <span id="page-23-1"></span>**4 Release-focussed features**

### <span id="page-23-2"></span>**4.1 Installation structure**

With the standard settings, l3build will install files within the T<sub>E</sub>X directory structure (TDS) as follows

- installfiles within a  $\langle bundle \rangle / \langle module \rangle$  (or  $\langle module \rangle$ ) directory inside tex/ $\langle format \rangle$
- sourcefiles within a  $\langle bundle \rangle / \langle module \rangle$  (or  $\langle module \rangle$ ) directory inside source/ $\langle format \rangle$
- Typeset PDFs within a ⟨bundle⟩/⟨module⟩ (or ⟨module⟩) directory inside doc/⟨format⟩
- bstfiles within a  $\langle bundle \rangle / \langle module \rangle$  (or  $\langle module \rangle$ ) directory inside bibtex/bst
- bibfiles within a  $\langle bundle \rangle / \langle module \rangle$  (or  $\langle module \rangle$ ) directory inside bibtex/bib
- makeindexfiles within a  $\langle bundle \rangle / \langle module \rangle$  (or  $\langle module \rangle$ ) directory inside makeindex

For more complex set ups, this can be customised using the tdslocations table. Each entry there should be a glob specifying the TDS position of a file or files. Any files not specified in the table will use the standard locations above. For example, to place some files in the generic tree, some in the plain  $T_{\rm EX}$  tree and some in the  $E_{\rm EX}$  tree, one might use the set up shown in Listing [8 on the next page.](#page-24-2)

The table is read in order, and thus specific file names should come before potential wild-card matches.

```
1 tdslocations =
2 \mid \cdot \cdot \cdot \cdot \cdot\overline{a} \overline{a} \overline{b} \overline{c} \overline{c} \overline{c} \overline{c} \overline{c} \overline{c} \overline{c} \overline{c} \overline{c} \overline{c} \overline{c} \overline{c} \overline{c} \overline{c} \overline{c} \overline{c} \overline{c} \overline{c} \overline{c} \overline{c} \overline{c} \overline{4 | "tex/plain/mypkg/*.plain.tex"
5 " tex / latex / mypkg /* .latex.tex "
6 }
```
Listing 8: Example tdslocations table.

```
1 \vert -- Detail how to set the version automatically
2 function update_tag (file, content, tagname, tagdate)
3 if string.match(file, "%.dtx$") then
4 return string.gsub ( content ,
5 " \ n %% ␣ \\ date { Released ␣ % d % d % d % d /% d % d /% d % d }\ n " ,
6 \mathbb{R} " \n%% \\date {Released \mathbb{C}" .. tagname .. "} \n" )
7 elseif string.match ( file , " % .md$ " ) then
8 return string.gsub (content,
\Theta \mathbb{R} \mathbb{R} = \mathbb{R} ase \mathbb{R} \mathbb{R} \mathbb{R} \mathbb{R} \mathbb{R} \mathbb{R} \mathbb{R} \mathbb{R} \mathbb{R} \mathbb{R} \mathbb{R} \mathbb{R} \mathbb{R} \mathbb{R} \mathbb{R} \mathbb{R} \mathbb{R} \mathbb{R} \mathbb{R} \mathbb{R} \math_{10} | "\nRelease<sub>\sqcup</sub>" .. tagname .. "\n")
11 elseif string.match (file, "%.lua$") then
12 return string.gsub (content,
\frac{13}{13} '\nrelease_date \frac{1}{2} "%d%d%d%d/%d%d/%d%d"\n',
14 \langle '\nrelease_date ^{\text{m}} .. tagname .. '"\n')
15 end
16 return content
17 end
```
Listing 9: Example update\_tag function.

### <span id="page-24-0"></span>**4.2 Automatic tagging**

The tag target can automatically edit source files to modify date and release tag name. As standard, no automatic replacement takes place, but setting up a update\_tag() function will allow this to happen. This function takes four input arguments:

- 1. file name
- 2. full content of the file
- 3. tag name
- 4. tag date

The update\_tag() function should return the (modified) contents for writing to disk. For example, the function used by l3build itself is shown in Listing [9.](#page-24-3)

To allow more complex tasks to take place, a hook tag\_hook() is also available. It will receive the tag name and date as arguments, and may be used to carry out arbitrary tasks after all files have been updated. For example, this can be used to set a version control tag for an entire repository.

### <span id="page-24-1"></span>**4.3 Typesetting documentation**

As part of the overall build process, l3build will create PDF documentation as described earlier. The standard build process for PDFs will attempt to run Biber,  $BIBT<sub>F</sub>X$  and

```
1 #!/usr/bin/env texlua
2
3 \vert -- Build script with custom PDF route
4
5 \mid \text{module} = \text{''mymodule}6
7 function typeset ( file )
8 local name = jobname (file)
9 local errorlevel = tex (file)
10 if errorlevel == 0 then
11 | -- Return a non-zero errorlevel if anything goes wrong
12 errorlevel = (
13 bibtex (name) +
_{14} tex (file)
15 bibtex (name) +
16 tex (file) +
17 tex (file)
18 )
19 end
20 return errorlevel
21 end
```
Listing 10: A customised PDF creation script.

MakeIndex as appropriate (the exact binaries used are defined by biberexe, bibtexexe and makeindexexe). However, there is no attempt to create an entire PDF creation system in the style of latexmk or similar.

For package authors who have more complex requirements than those covered by the standard set up, the Lua script offers the possibility for customisation. The Lua function typeset may be defined before reading l3build.lua and should take one argument, the name of the file to be typeset. Within this function, the auxiliary Lua functions biber, bibtex, makeindex and tex can be used, along with custom code, to define a PDF typesetting pathway. The functions biber and bibtex take a single argument: the name of the file to work with *minus* any extension. The tex takes as an argument the full name of the file. The most complex function makeindex requires the name, input extension, output extension, log extension and style name. For example, Listing [10](#page-25-1) shows a simple script which might apply to a case where multiple  $BIBT<sub>FX</sub>$  runs are needed (perhaps where citations can appear within other references).

Where there are complex requirements for pre-compiled demonstration files, the hook typeset\_demo\_tasks() is available: it runs after copying files to the typesetting location but before the main typesetting run. This may be used for example to script a very large number of demonstrations using a single source (see the beamer package for an example of this). Note that this hook is intended for use files *not* listed in typesetfiles or typesetdemofiles.

### <span id="page-25-0"></span>**4.4 Pre-typesetting hook**

To allow complex set up for typesetting, a hook docinit\_hook() is available to be executed once all standard set up is complete but before any typesetting is run.

### <span id="page-26-0"></span>**4.5 Non-standard typesetting**

To allow non-standard typesetting combinations, for example per-file choice of engines, the table specialtypesetting may be used. This is a table with one entry per file. Each entry is itself a table, and these contain a list of engines and settings for cmd and func. For example, to choose to use LuaT<sub>EX</sub> for one file when typesetexe is pdftex

specialtypesetting = specialtypesetting or  $\{\}$ specialtypesetting["foo.tex"] = {cmd = "luatex -interaction=nonstopmode"}

or to select an entirely different typesetting function

```
specialtypesetting = specialtypesetting or \{\}specialtypesetting["foo.tex"] = {func = typeset_foo}
```
### <span id="page-26-1"></span>**4.6 Automated upload to CTAN**

The CTAN upload process is backed by an API, which l3build can use to send zip files for release. Along with the file, a variety of metadata must be specified about the package, including the version, license, and so on, explained at <https://www.ctan.org/upload>. A description of this metadata is outlined in Table [2 on page 29,](#page-28-0) and a simple example of an extract from a build.lua file using this is shown in Listing [11 on the next page.](#page-27-1)

Note that the upload target will *not* execute the ctan target first.

This upload facility assumes availablity of curl on your system. In the case of Windows, the system curl will not be available if you are using a 32 bit T<sub>EX</sub> implementation. Curl executables are available for a variety of operating systems from <https://curl.haxx.se/download.html>.

**Announcement text** It can be convenient not to include the announcement text within the build.lua file directly. The command line argument  $-\text{message }(-\text{m})$  allows the announcement to be included as part of the 13build arguments, and  $-\text{file}(-F)$ reads the announcement from a specified file. The build.lua file may also specify that this text is to be taken from the file specified by uploadconfig.announcement\_file, this allows the release-specific announcement to be specified outside the main build.lua file. If uploadconfig.announcement\_file is nil or specifies a file that can not be read, and no announcement is provided by the announcement field or commandline arguments, l3build will interactively prompt for text (which may be empty).

Note that if the announcement text is empty a 'silent update' is performed; this should usually be performed for minor bug or documentation fixes only.

**Note text** This optional field is for passing notes to the CTAN maintainers. As for announcements, the text may be set in uploadconfig.note or perhaps more usefully, if uploadconfig.note\_file is the filename of a readable file the file text is used as the note.

**Uploader details** The CTAN team use the uploader email address as a form of lowsecurity sanity check that the upload is coming from a reputable source. Therefore, it is advisable not to store this information within a public build.lua file. It can be set on the command line with the --email option to l3build; alternatively, a private configuration file could be used to add this information at upload time.

```
_1 uploadconfig = {
2 \mid \text{pkg} = "vertbars",
3 \text{ version} = "v1.0c",4 author = "Peter<sub>U</sub>R<sub>U</sub>Wilson;
Vi11<sub>U</sub>Robertson",
5 license = "lppl1.3c",
6 summary = "Mark_U vertical_U rules_U in_U margin_U of_U text",ctanPath = " /macros / later / contrib / vertices",8 \mid repository = "https://github.com/wspr/herries-press/",
9 update = true ,
_{10} }
```
Listing 11: Example of uploadconfig from the vertbars package.

**The update field** In most scenarios the update field does not need to be explicitly set. By default l3build assumes that the package being uploaded already exists on CTAN (update=true). If it does not, this is caught in the validation process before uploading and automatically corrected. If you set update explicitly this will be passed directly to CTAN in all circumstances, leading to errors if you attempt to update a non-existing package or if you attempt to upload a new package with the same name as a pre-existing one.

**The curl options file** The l3build upload options are passed to curl by writing the fields to a text file with a default name being ⟨*package*⟩-ctan.curlopt. This is then passed to curl using its --config commandline option. (Using an intermediate file helps keep l3build portable between systems using different commandline quoting conventions. Any backslashes are doubled when writing to this file, so they do not need to be doubled in announcement and note texts.)

By default the file is written into the current directory alongside the zip file to be uploaded. You may wish to specify that this file is ignored by any version control in that directory (using .gitignore or similar). Or alternatively you can use the uploadconfig.curlopt\_file field in the build.lua file to specify an alternative name or location for this file.

**Validating** To validate your upload but not actually submit to CTAN, you may use the --dry-run command-line option.

**Debugging** If you have have difficulty with the upload process, add the option  $-\text{debug}$ to divert the request from CTAN to a service that redirects the input back again so it can be examined. It can also be useful to check the contents of the curlopts file which has a record of the options passed to curl.

### <span id="page-27-0"></span>**5 Lua interfaces**

Whilst for the majority of users the simple variable-based control methods outlined above will suffice, for more advanced applications there will be a need to adjust behavior by using interfaces within the Lua code. This section details the global variables and functions provided.

<span id="page-28-0"></span>Table 2: Fields used in the uploadconfig setup table. The first section of fields are *required* and if they are omitted the user will be interactively prompted for further input. Most commands take string input, but those that are indicated with 'Multi' accept more than one entry using an array of strings. Most of the fields correspond directly to the fields in the CTAN upload API, the last group relate to file use by l3build.

| Field             | Req. | Multi | Description                                         |
|-------------------|------|-------|-----------------------------------------------------|
| announcement      |      |       | Announcement text                                   |
| author            |      |       | Author name (semicolon-separated for multiple)      |
| ctanPath          |      |       | CTAN path                                           |
| email             |      |       | Email address of uploader                           |
| license           |      |       | Package license(s) <sup>a</sup>                     |
| pkg               |      |       | Package name                                        |
| summary           |      |       | One-line summary                                    |
| uploader          |      |       | Name of uploader                                    |
| version           |      |       | Package version                                     |
| bugtracker        |      |       | $URL(s)$ of bug tracker                             |
| description       |      |       | Short description/abstract                          |
| development       |      |       | $URL(s)$ of development channels                    |
| home              |      |       | $URL(s)$ of home page                               |
| note              |      |       | Internal note to CTAN                               |
| repository        |      |       | $URL(s)$ of source repositories                     |
| support           |      |       | $URL(s)$ of support channels                        |
| topic             |      |       | Topic(s) <sup>b</sup>                               |
| update            |      |       | Boolean true for an update, false for a new package |
| announcement_file |      |       | Announcement text file                              |
| note file         |      |       | Note text file                                      |
| curlopt_file      |      |       | The filename containing the options passed to curl  |

<span id="page-28-1"></span>*<sup>a</sup>*See <https://ctan.org/license>

<span id="page-28-2"></span>*b*See <https://ctan.org/topics/highscore>

### <span id="page-29-2"></span><span id="page-29-0"></span>**5.1 Global variables**

options The options table holds the values passed to 3build at the command line. The possible entries in the table are given in the table below.

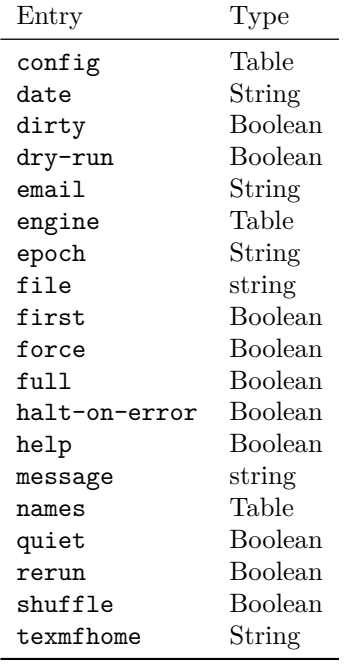

### <span id="page-29-1"></span>**5.2 Utility functions**

The utility functions are largely focussed on file operations, though a small number of others are provided. File paths should be given in Unix style (using / as a path separator). File operations take place relative to the path from which l3build is called. File operation syntax is largely modelled on Unix command line commands but reflect the need to work on Windows in a flexible way.

abspath() abspath( $\langle target \rangle$ )

Returns a string which gives the absolute location of the ⟨*target*⟩ directory.

dirname() dirname $(\langle file \rangle)$ 

Returns a string comprising the path to a ⟨*file*⟩ with the name removed (*i.e.* up to the last /). Where the  $\langle file \rangle$  has no path data, "." is returned.

 $\texttt{basename()}$  basename $(\langle \texttt{file} \rangle)$ 

Returns a string comprising the full name of the ⟨*file*⟩ with the path removed (*i.e.* from the last / onward).

<span id="page-30-0"></span>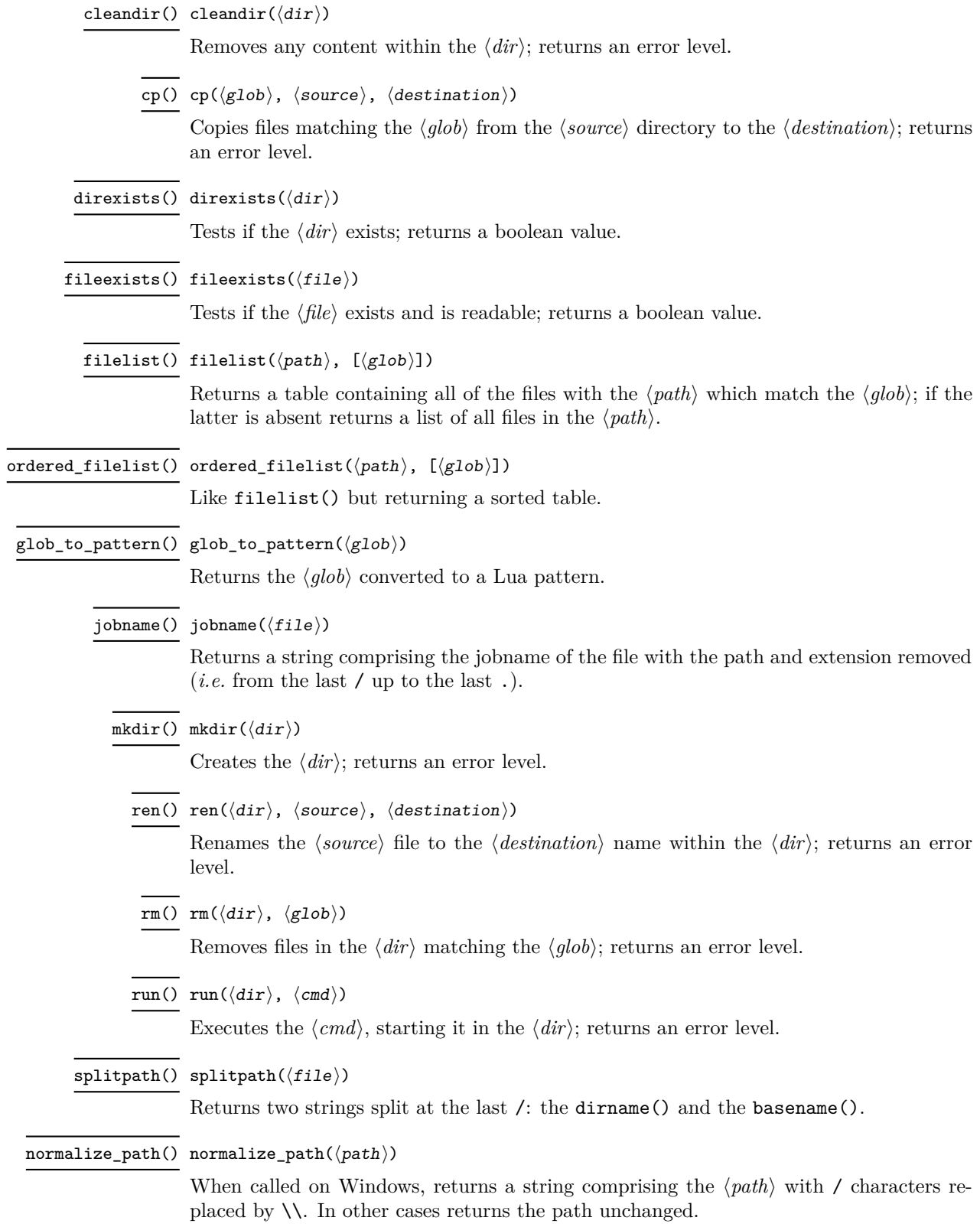

### <span id="page-31-2"></span><span id="page-31-0"></span>**5.3 System-dependent strings**

To support creation of additional functionality, the following low-level strings are exposed by l3build: these all have system-dependent definitions and avoid the need to test os.type during the construction of system calls.

The concatenation operation for using multiple commands in one system call, *e.g.* os\_concat

os.execute("tex " .. file .. os\_concat .. "tex " .. file)

The location to redirect commands which should produce no output at the terminal: os\_null almost always used preceded by >, *e.g.*

 $os.execute("tex "$  . . file . . " > " . . os null)

The separator used when setting an environment variable to multiple paths, *e.g.* os\_pathsep

os.execute(os\_setenv .. " PATH=../a" .. os\_pathsep .. "../b")

The command to set an environmental variable, *e.g.* os\_setenv

os.execute(os\_setenv .. " PATH=../a")

os\_yes **DEPRECATED** A command to generate a series of 300 lines each containing the character y: this is useful as the Unix yes command cannot be used inside os.execute (it does not terminate).

Rather than use this function, we recommend the replacement construct

io.popen(<cmd>,"w"):write(string.rep("y\n", 300)):close()

### <span id="page-31-1"></span>**5.4 Components of l3build**

call() call( $\langle dirs \rangle$ ,  $\langle target \rangle$ , [ $\langle options \rangle$ ])

Runs the l3build ⟨*target*⟩ (a string) for each directory in the ⟨*dirs*⟩ (a table). This will pass command line options for the parent script to the child processes. The ⟨*options*⟩ table should take the same form as the global ⟨*options*⟩, described above. If it is absent then the global list is used. Note that any entry for the target in this table is ignored.

#### ${\tt install\_files() \; install\_files(\langle target \rangle, \langle full \rangle, \langle dry-run \rangle)}$

Installs the files from the module into the TDS root ⟨*target*⟩. If ⟨*full*⟩ is true, all files are copied: if it is false, the doc and source trees are skipped. If ⟨*dry-run*⟩ is true, no files are copied, but instead the files which would be copied are reported.

### <span id="page-32-2"></span><span id="page-32-0"></span>**5.5 Typesetting functions**

All typesetting functions return 0 on a successful completion.

biber() biber( $\langle$ name $\rangle$ , $\langle$ dir $\rangle$ )

Runs Biber on the ⟨*name*⟩ (*i.e.* a jobname lacking any extension) inside the ⟨*dir*⟩. If there is no .bcf file then no action is taken with a return value of 0.

bibtex() bibtex( $\langle$ name $\rangle$ , $\langle dir \rangle$ )

Runs BibTEX on the ⟨*name*⟩ (*i.e.* a jobname lacking any extension) inside the ⟨*dir*⟩. If there are no \citation lines in the .aux file then no action is taken with a return value of 0.

 $\mathtt{makeindex()}$  makeindex $(\langle \mathtt{name} \rangle,\langle \mathtt{dir} \rangle,\langle \mathtt{inext} \rangle,\langle \mathtt{outext} \rangle,\langle \mathtt{logext} \rangle,\langle \mathtt{style} \rangle)$ 

Runs MakeIndex on the ⟨*name*⟩ (*i.e.* a jobname lacking any extension) inside the ⟨*dir*⟩. The various extensions and the *(style)* should normally be given as it standard for MakeIndex.

tex() tex( $\langle$ file $\rangle$ , $\langle$ dir $\rangle$ , $\langle$ cmd $\rangle$ )

Runs ⟨*cmd*⟩ (by default "pdflatex" "-interaction=nonstopmode") on the ⟨*name*⟩ inside the ⟨*dir*⟩.

 $\texttt{runcmd}() \ \ \texttt{runcmd}(\langle \textit{cmd} \rangle, \langle \textit{dir} \rangle, \{\langle \textit{envvars} \rangle\})$ 

A generic function which runs the  $\langle cmd \rangle$  in the  $\langle dir \rangle$ , first setting up all of the environmental variables specified to point to the local and working directories. This function is useful when creating non-standard typesetting steps.

### <span id="page-32-1"></span>**5.6 Customising the target and option lists**

The targets known to l3build are stored in the global table target\_list. Each entry should have at least a func, pointing to the function used to implement the target. This function will receive the list of names given at the command line as a table argument. In most cases, targets will also have a desc, used to construct help() automatically. In addition, the following may also be used:

- bundle\_func A variant of func used when at the top level of a bundle
- bundle\_target A boolean to specify that when passing the target name in a bundle, it should have bundle prepended.
- pre A function executed before the main function, and receiving the names as an argument; this allows checking of the name data without impact on the main func.

The functions func, bundle\_func and pre must return 0 on success.

The list of options (switches) is controlled by the option\_list table. The name of each entry in the table is the "long" version of the option. Each entry requires a type, one of boolean, string or table. As for targets, each entry should have a desc to construct the help(). It is also possible to provide a short name for the option: this should be a single letter.

### <span id="page-33-0"></span>**5.7 Customising the manifest file**

The default setup for the manifest file creating with the manifest target attempt to reflect the defaults for l3build itself. The groups (and hence the files) displayed can be completely customised by defining a new setup function which creates a Lua table with the appropriate settings (Section [5.7.1\)](#page-33-1).

The formatting within the manifest file can be customised by redefining a number of Lua functions. This includes how the files are sorted within each group (Section [5.7.2](#page-34-0) [on the next page\)](#page-34-0), the inclusion of one-line descriptions for each file (Section [5.7.3 on](#page-35-0) [page 36\)](#page-35-0), and the details of the formatting of each entry (Section [5.7.4 on page 36\)](#page-35-1).

To perform such customisations, either include the re-definitions directly within your package's build.lua file, or make a copy of l3build-manifest-setup.lua, rename it, and load it within your build.lua using dofile().

#### <span id="page-33-1"></span>**5.7.1 Custom manifest groups**

The setup code for defining each group of files within the manifest looks something like the following:

```
manifest_setup = function()
  local groups = {
    {
       subheading = "Repository files",
       description = [[
Files located in the package development repository.
       ]],
   },
    {
       name = "Source files",
       description = [[
These are source files generating the package files.
       ]],
       files = {sourcefiles},
    },
    {
       name = "Typeset documentation source files",
       description = [[
These files are typeset using LaTeX to produce the PDF documentation for the package.
       ]],
       files = {typesetfiles,typesetsourcefiles,typesetdemofiles},
    },
    ...
  }
  return groups
end
```
The groups variable is an ordered array of tables which contain the metadata about each 'group' in the manifest listing. The keys supported in these tables are outlined in Tables [3 on the following page](#page-34-1) and [4 on the next page.](#page-34-2) See the complete setup code in l3build-manifest-setup.lua for examples of these in use.

<span id="page-34-1"></span>Table 3: Table entries used in the manifest setup table for a group.

| Entry               | Description                                           |  |
|---------------------|-------------------------------------------------------|--|
| name                | The heading of the group                              |  |
| description         | The description printed below the heading             |  |
| files               | Files to include in this group                        |  |
| exclude             | Files to exclude (default {excludefiles})             |  |
| dir                 | The directory to search (default maindir)             |  |
| rename              | An array with a gsub redefinition for the filename    |  |
| skipfiledescription | Whether to extract file descriptions from these files |  |
|                     | $(\text{default false})$                              |  |

<span id="page-34-2"></span>Table 4: Table entries used in the manifest setup table for a subheading.

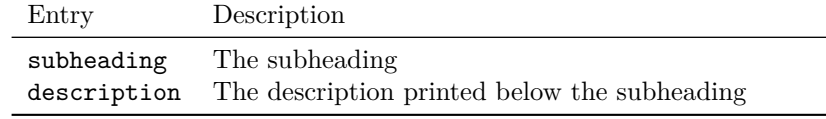

### <span id="page-34-0"></span>**5.7.2 Sorting within each manifest group**

Within a single group in the manifest listing, files can be matched against multiple variables. For example, for sourcefiles= $\{*, \text{dx},*, \text{ins}\}\$  the following (unsorted) file listing might result:

- foo.dtx
- bar.dtx
- foo.ins
- bar.ins

This listing can be sorted using two separate functions by the default manifest code. The first, default, is to sort alphabetically within a single variable match. This keeps all files of a single extension contiguous in the listing. To edit how this sort is performed, redefine the manifest\_sort\_within\_match function.

The second approach to sorting is to apply a sorting function to the entire set of matched files. (This happens *after* any sorting is applied for each match.) By default this is a no-op but can be edited by redefining the manifest\_sort\_within\_group function. For example:

```
manifest_sort_within_group = function(files)
  local f = filestable.sort(f)
 return f
end
```
This will produce an alphabetical listing of files:

- bar.dtx
- bar.ins
- foo.dtx
- foo.ins

#### <span id="page-35-0"></span>**5.7.3 File descriptions**

By default the manifest contains lists of files, and with a small addition these lists can be augmented with a one-line summary of each file. If the Lua function manifest\_extract\_filedesc is defined, it will be used to search the contents of each file to extract a description for that file. For example, perhaps you are using multiple .dtx files for a project and the argument to the first \section in each can be used as a file description:

```
manifest_extract_filedesc = function(filehandle,filename)
  local all_file = filehandle:read("*all")
  local matchstr = "\text{section}{(.-)}"
  filedesc = string.match(all_file,matchstr)
  return filedesc
end
```
(Note the matchstr above is only an example and doesn't handle nested braces.)

### <span id="page-35-1"></span>**5.7.4 Custom formatting**

After the manifest code has built a complete listing of files to print, a series of file writing operations are performed which create the manifest file. The following functions can be re-defined to change the formatting of the manifest file:

- manifest\_write\_opening: Write the heading of the manifest file and its opening paragraph.
- manifest write subheading: Write a subheading and description
- manifest\_write\_group\_heading: Write the section heading of the manifest group and the group description
- manifest\_write\_group\_file: Write the filename (when not writing file descriptions)
- manifest\_write\_group\_file\_descr: Write the filename and the file description

Full descriptions of their usage and arguments can be found within the l3build-manifest-setup.lua code itself.

# <span id="page-35-2"></span>**Index**

The italic numbers denote the pages where the corresponding entry is described, numbers underlined point to the definition, all others indicate the places where it is used.

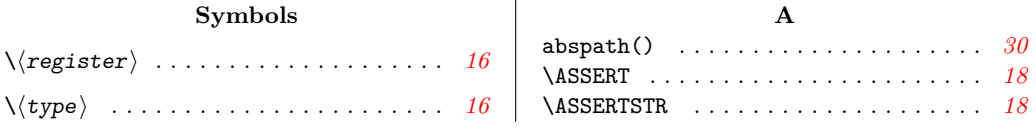

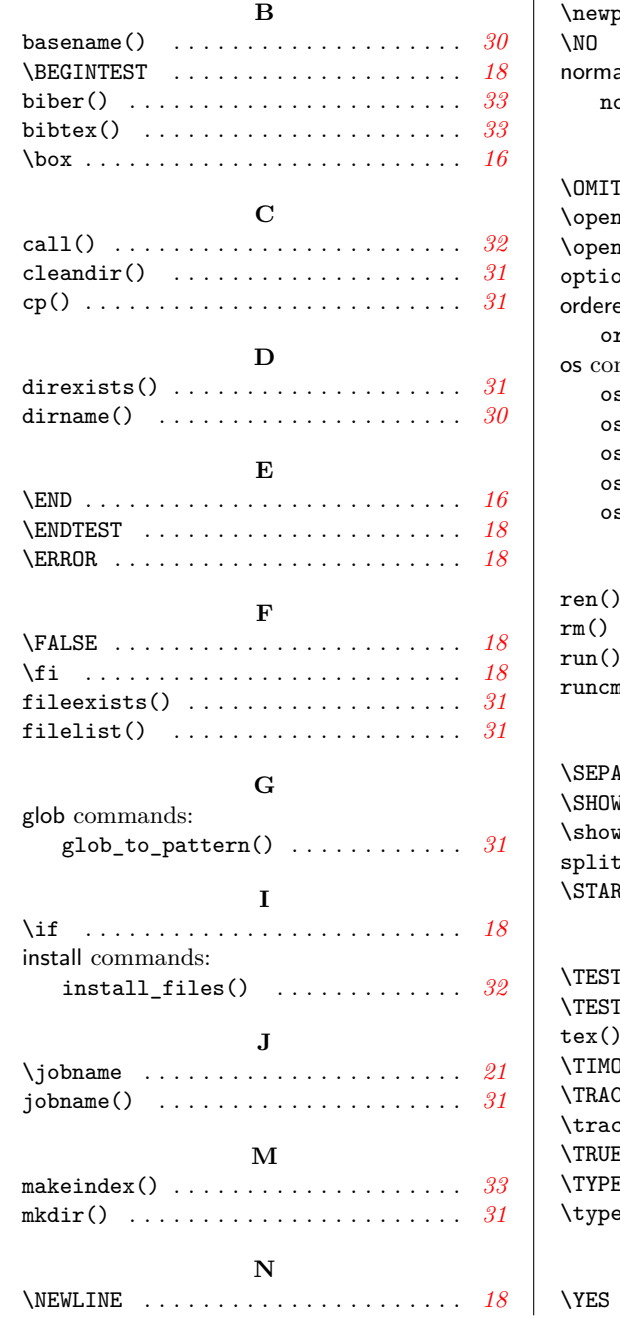

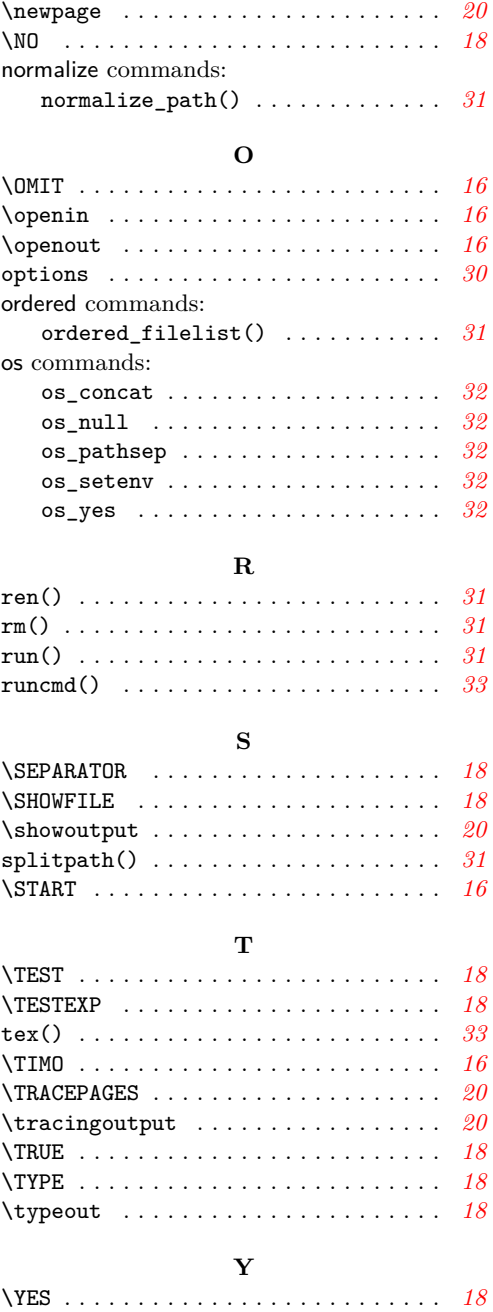